# Vostro 3252

# Quick Start Guide

Stručná úvodní příručka Ghid de pornire rapidă Краткое руководство по началу работы

# 5 Finish operating system setup

Dokončete nastavení operačního systému Finalizați configurarea sistemului de operare Завершите настройку операционной системы Končajte namestitev operacijskega sistema

> Enable security and updates Aktivujte zabezpečení a aktualizace Activați securitatea și actualizările

## $\mathbb Z$  NOTE: If you are connecting to a secured wireless network, enter the password for the wireless network access when prompted.

**POZNÁMKA:** Pokud se připojujete k zabezpečené bezdrátové síti, na vyzvání zadejte heslo pro přístup k dané bezdrátové síti.

и автоматического обновления Omogočite varnost in posodobitve

 $\mathscr O$  NOTĂ: Dacă vă conectați la o rețea wireless securizată, introduceți parola pentru acces la rețeaua wireless când vi se solicită.

Connect to your network

Připojte se k síti Conectați-vă la rețea Подключитесь к сети

Povežite računalnik z omrežjem

**ПРИМЕЧАНИЕ.** В случае подключения к защищенной беспроводной сети при появлении подсказки введите пароль для доступа к беспроводной сети.

OPOMBA: Če se povezujete v zaščiteno brezžično omrežje, ob pozivu vnesite geslo za dostop do brezžičnega omrežja.

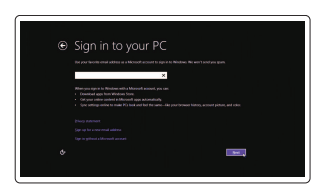

# Sign in to your Microsoft account or create a local account

Přihlaste se k účtu Microsoft nebo si vytvořte místní účet Conectați-vă la contul Microsoft sau creați un cont local

Войдите в учетную запись Microsoft или

создайте локальную учетную запись Vpišite se v račun Microsoft ali ustvarite lokalni račun

# Windows 8.1

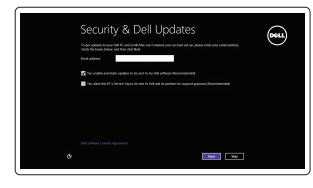

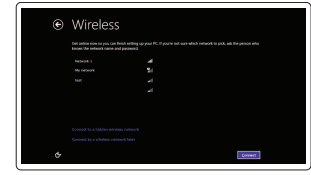

Connect the keyboard and mouse

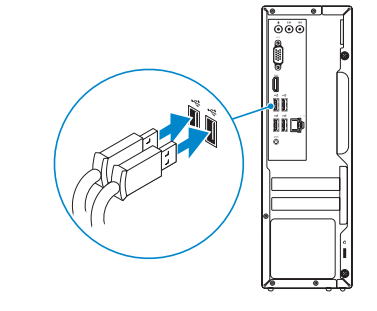

# Включите службы обеспечения безопасности Regulace a bezpečnost

Подсоедините клавиатуру и мышь Priključite tipkovnico in miško

Připojte síťový kabel – volitelné Conectați cablul de rețea, opțional Подсоедините сетевой кабель (заказывается дополнительно) Priključite omrežni kabel – dodatna možnost

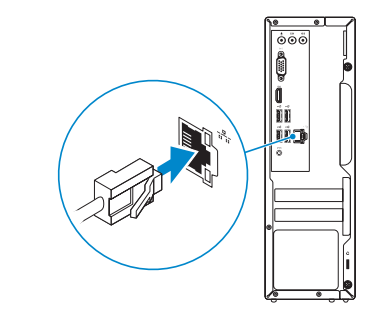

# Connect the power adapter and 4 press the power button

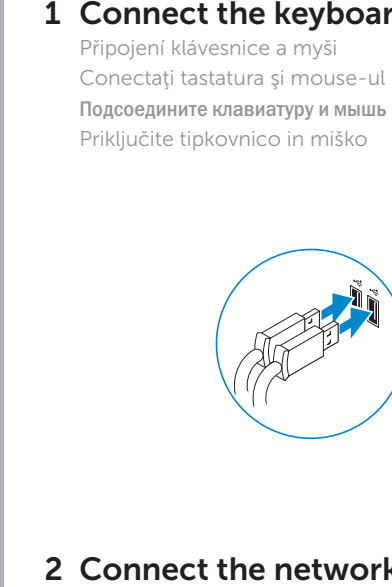

 $\left(\bigcirc$ 

Připojte napájecí adaptér a stiskněte vypínač Conectaţi adaptorul de alimentare şi apăsaţi pe butonul de alimentare Подключите адаптер источника питания и нажмите на кнопку питания Priključite napajalnik in pritisnite gumb za vklop/izklop.

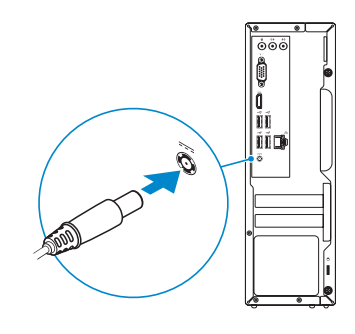

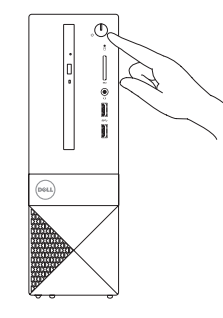

# Connect the display 3

Připojte displej Conectați afișajul Подключите дисплей Priključite zaslon

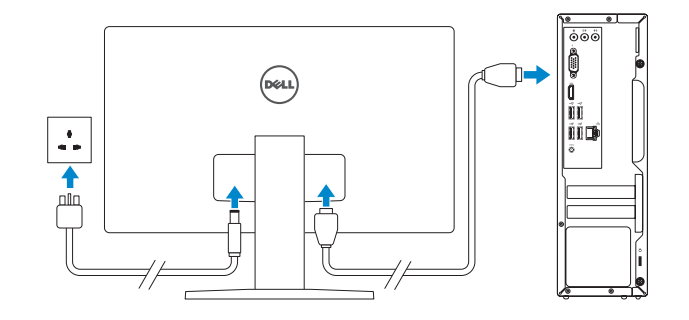

# 2 Connect the network cable  $-$  optional

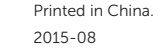

### Product support and manuals

Podpora a příručky k produktům Manuale și asistență pentru produse Техническая поддержка и руководства по продуктам Podpora in navodila za izdelek

Dell.com/support Dell.com/support/manuals Dell.com/support/windows Dell.com/support/linux

## Contact Dell

Kontaktujte společnost Dell | Contactați Dell Обратитесь в компанию Dell | Stik z družbo Dell

### Dell.com/contactdell

# Regulatory and safety

Reglementări și siguranță Соответствие стандартам и технике безопасности Zakonski predpisi in varnost

Dell.com/regulatory\_compliance

#### Regulatory model

Regulační model | Model de reglementare Модель согласно нормативной документации | Regulatorni model

D14S

# Regulatory type

Regulační typ | Tip de reglementare Тип согласно нормативной документации | Regulativna vrsta D14S001

#### Computer model

Model počítače | Modelul computerului Модель компьютера | Model računalnika

Vostro 3252

© 2015 Dell Inc. © 2015 Microsoft Corporation. © 2015 Canonical Ltd.

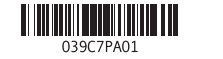

# Features

Funkce | Caracteristici | Характеристики | Funkcije

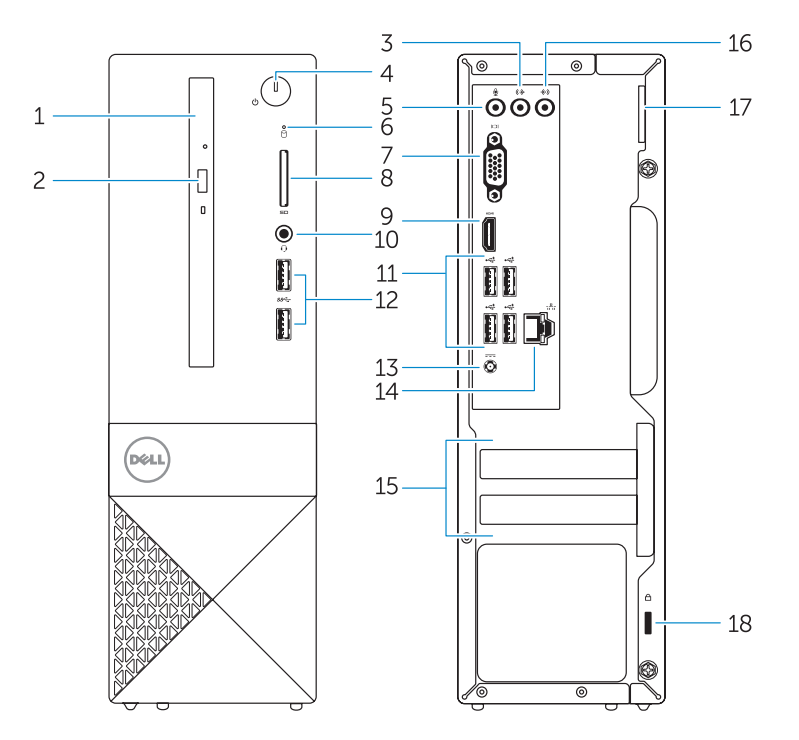

### 1. Optical drive

- 2. Optical-drive eject button
- 3. Line-out connector
- 4. Power button
- 5. Microphone
- 6. Hard-drive activity light
- 7. VGA connector
- 8. Memory-card reader
- 9. HDMI connector
- 10. Headset connector
- 11. USB 2.0 connectors 12. USB 3.0 connectors 13. Power connector 14. Network connector 15. Blank slots
- 16. Line-in connector
- 17. Padlock Ring 18. Security-cable slot
- 

18. Slot bezpečnostního kabelu

- 1. Optická jednotka 2. Tlačítko pro vysunutí optické jednotky 12. Konektory USB 3.0 3. Výstupní konektor 4. Vypínač 5. Mikrofon 6. Indikátor činnosti pevného disku 7. Konektor VGA 11. Konektory USB 2.0 13. Konektor napájení 14. Síťový konektor 15. Prázdné sloty 16. Konektor Line-in 17. Kroužek na visací zámek
- 8. Čtečka paměťových karet
- 9. Konektor HDMI
- 10. Konektor náhlavní sady
- 11. Prikliučki USB 2.0
- 
- 13. Priključek za napajanje
- 14. Omrežni prikliuček
- 15. Prazne reže
- 16. Vhodni priključek
- 17. Obroček kliučavnice
- 18. Reža za varnostni kabel

- 9. Prikliuček HDMI
- 10. Prikliuček za slušalke
- 1. Optični pogon
	- 2. Gumb za izmet optičnega pogona 12. Priključki USB 3.0
- 3. Izhodni priključek
- 4. Gumb za vklop/izklop
- 5. Mikrofon
- 6. Lučka dejavnosti trdega diska
- 7. Priključek VGA
- 8. Bralnik pomnilniških kartic
- 
- 
- 1. Unitate optică
- 2. Buton de scoatere a unității optice  $\qquad$  12. Conectori USB 3.0
- 3. Conector linie ieşire
- 4. Buton de alimentare
- 5. Microfon
- 6. Indicator luminos de activitate a hard diskului
- 7. Conector VGA
- 8. Cititor de cartele de stocare
- 9. conector HDMI
- 10. Conector pentru setul cască-microfon

11. Conectori USB 2.0

- Z POZNÁMKA: Pokud se připojujete k zabezpečené bezdrátové síti, na vyzvání zadejte heslo pro přístup k dané bezdrátové síti.
- $Z$  NOTĂ: Dacă vă conectați la o rețea wireless securizată, introduceți parola pentru acces la rețeaua wireless când vi se solicită.
- **ПРИМЕЧАНИЕ.** В случае подключения к защищенной беспроводной сети при появлении подсказки введите пароль для доступа к беспроводной сети.
- Z/20POMBA: Če se povezujete v zaščiteno brezžično omrežje, ob pozivu vnesite geslo za dostop do brezžičnega omrežja.

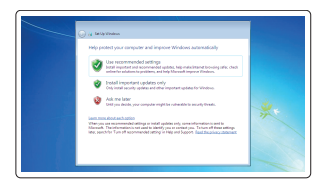

13. Conector de alimentare 14. Conector retea 15. Fante goale 16. Conector linie intrare 17. Inel de blocare

18. Slot pentru cablu de securitate

#### 1. Оптический привод 2. Кнопка извлечения лотка оптического 12. Разъемы USB 3.0 дисковода 3. Разъем линейного выхода 4. Кнопка питания 5. Микрофон 6. Индикатор работы жесткого диска 11. Разъемы USB 2.0 13. Разъем питания 14. Сетевой разъем 15. Пустые разъемы

- 7. Разъем VGA
- 8. Устройство чтения карт памяти
- 9. Разъем HDMI
- 10. Разъем для наушников
- 16. Разъем линейного входа
- 17. Проушина для навесного замка
- 18. Слот для защитного кабеля

# Set up password for Windows

Nastavení hesla pro systém Windows Configurați o parolă pentru Windows Установите пароль для Windows Določite geslo za Windows

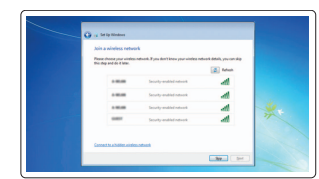

# Connect to your network Připojte se k síti

Conectați-vă la rețea Подключитесь к сети Povežite računalnik z omrežjem

# $\mathbb Z$  NOTE: If you are connecting to a secured wireless network, enter the password for the wireless network access when prompted.

# Protect your computer

Ochrana počítače Protejați-vă computerul Защитите свой компьютер Zaščitite svoj računalnik

# Windows 7

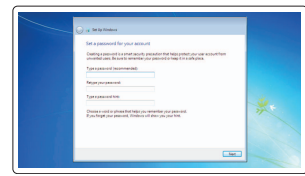

# Ubuntu

# Follow the instructions on the screen to finish setup.

Dokončete nastavení podle pokynů na obrazovce. Urmaţi instrucţiunile de pe ecran pentru a finaliza configurarea. Для завершения установки следуйте инструкциям на экране. Sledite navodilom na zaslonu in zaključite namestitev.

**602** 

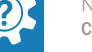

Locate Dell apps in Windows 8.1 Umístění aplikací Dell v systému Windows 8.1 Localizați aplicațiile Dell în Windows 8.1 Найдите приложения Dell в Windows 8.1 Poiščite lokacije aplikacij Dell v Windows 8.1

# SupportAssist Check and update your computer

Kontrola počítače a případná aktualizace Verificați și actualizați computerul Проверяйте и обновляйте свой компьютер Preverite in posodobite svoj računalnik

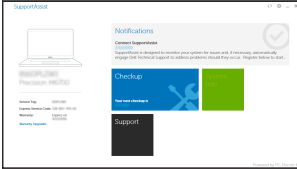

Register your computer

Registrace počítače | Înregistrați-vă computerul Зарегистрируйте компьютер | Registrirajte svoj računalnik

> Realizați backup, recuperați, reparați sau restaurați computerul Выполняйте резервное копирование, восстановление или

ремонт компьютера

Varnostno kopirajte, obnovite, popravite ali ponastavite

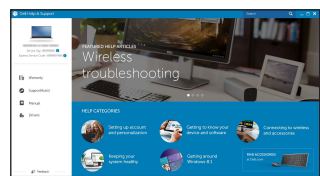

računalnik

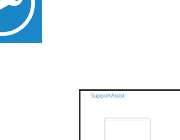

Dell Help & Support Nápověda a podpora společnosti Dell | Ajutor și asistență Dell Справка и поддержка Dell | Pomoč in podpora Dell

Dell Backup Backup, recover, repair, or restore your computer **and Recovery** – Zálohování, zotavení, oprava nebo obnovení počítače